#### Administrivia

• Reminders: Homework 6 (LATEX) due today. Homework 7 (make) due Wednesday.

Slide 1

# Minute Essay From Last Lecture

• "What do you use for reading mail?"

Lots of votes for Outlook. Several mentioned calendar. One mentioned multiple folders (most mail programs support this).

Mentions of OS X Mail, Mozilla, Thunderbird, etc. Also one mention each of  ${\tt mutt}$  and  ${\tt pine}.$ 

A comment I appreciated — one person dislikes all tools he's tried — doesn't understand how they work and that leads to feeling uneasy.

## "What Command Do I Use To ..."

You know about apropos as a way to discover new commands. You
probably also know that it's not perfect.

- So today (and next time), a tour of some commands I have found useful ...
- (The point of this tour is not to present details of any of the commands, just to make you aware they exist, so you can follow up on those that seem useful.)

Slide 3

## Commands for Working With Text and Other Data

script to capture all terminal input/output. (exit to stop capturing.)
 Not as useful as it might be because you also get stuff to control terminal, make colors, etc., but could be a good approach if you need to capture both input and output.

- tee to capture stuff to a file and also show on standard output. Example: gcc gccparameters ... 2>&1 | tee OUTSAVE
- strings to search a file for printable strings.
   Can be useful as a quick-and-dirty (i.e., not necessarily 100% reliable) way of scanning non-text files (e.g., files in MS Office formats) for printable text.

#### Commands for Working With Text and Other Data, Continued

• grep to search a file or files for specific text or regular expression. GNU grep has --recursive flag for searching subdirectories too.

• diff to compare two files. Can also generate output in formats useful for creating "patches" and editing scripts.

Also try vimdiff (possibly with -o option).

- ispell or aspell to check/correct spelling. (No man page on our machines. locate to find documentation.)
- od to show data in various forms (binary, hexadecimal, etc.). Useful for finding out exactly what's in a non-text file. Examples:

od  $\,$  –t  $\,$  c  $\,$  textfile to show characters including line-end and other control characters.

od -t x1 somefile to show data a byte at a time in hexadecimal

format.

Slide 5

## **Commands for Printing**

• lpr to print PostScript or text. (Also seems to print PDF on our machines.) lpq to check print queue; lprm to cancel a print job.

• enscript or pr to pretty-print text. Options allow printing in landscape mode, with different font sizes, in multi-column format, etc.

#### Slide 7

## Commands to Compress and Archive Data

- gzip and gunzip to compress/uncompress data. Or use compress and uncompress.
- tar to create Unix-standard-format "archive" file, a.k.a. "tarball".
   (Conceptually similar to ZIP archive files which you can generate, using zip.)

A sometimes useful sequence (copies a directory, preserving any symbolic links):

```
(cd sourceDir; tar cf - . ) | ( cd target; tar xf - )
```

#### **Web-Related Commands**

 wget or curl to download a Web page or pages. wget has options to allow downloading a page and everything it references.

lynx, elinks (a.k.a. links), or w3m to browse in text mode.
 (What's the difference? Slightly different capabilities. Better help (IMO) in lynx, but it doesn't do frames. elinks does frames but help isn't (IMO) as useful. I haven't tried w3m!)

Slide 9

## Miscellaneous Fun (?) Stuff

 Some selected text-based games installed in /users/cs3190u/games/games. "Caveat user" — installation was quick-and-diry, so not all games work 100%, but interesting as a sampling of what games were like in the (not-always-so-)Good Old Days.

Slide 10

• And of course there's

telnet towel.blinkenlights.nl
(If you try this — just type the above, and be patient. Use control-] and then "quit" to interrupt it if you need to.)

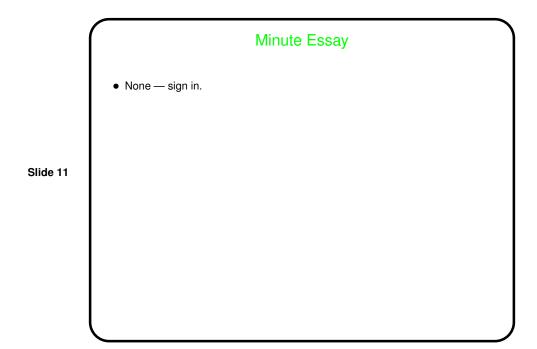